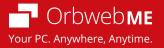

ASRock users get an additional 15 day trial of Ultimate plan (in addition to the 15 day trial of Ultimate plan provided for all users).

1. Click on the Properties button for the host computer.

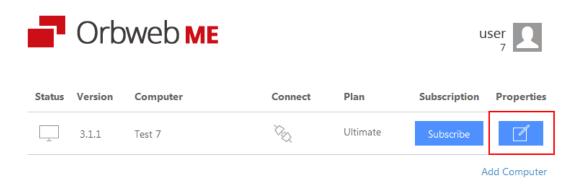

2. Enter promotion code ASROCK

| 4 testing | Remote Desk               | ctop | Subscription |
|-----------|---------------------------|------|--------------|
|           | Ultimate - Monthly Plan   |      |              |
| te        | March 7, 2014, 4:51 a.m.  |      |              |
| ate       | March 22, 2014, 1:18 p.m. |      |              |
| on Code   | ASROCK                    | Add  |              |
| on Code   | ASROCK                    | Add  |              |
|           |                           |      |              |
| on Code   | ASROCK                    | Add  |              |

3. New expiry date displays.

| est 4 testing | Remote Desktop           | Subscription |
|---------------|--------------------------|--------------|
| n             | Ultimate - Monthly Plan  |              |
| rt Date       | March 7, 2014, 4:51 a.m. |              |
| piry Date     | April 6, 2014, 4:51 a.m. | _            |
| omotion Code  | Add                      |              |
|               |                          |              |
|               |                          |              |
|               |                          |              |